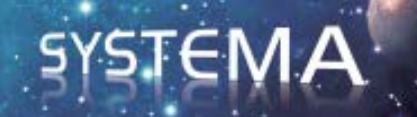

# **SYSTEMA PLUMFLOW INTERFACE**

### **Version 4.9.1**

## **User Manual**

September 2021

Document issue: 2

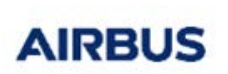

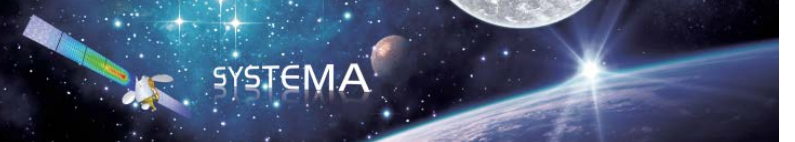

*Page Left Intentionally Blank*

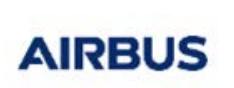

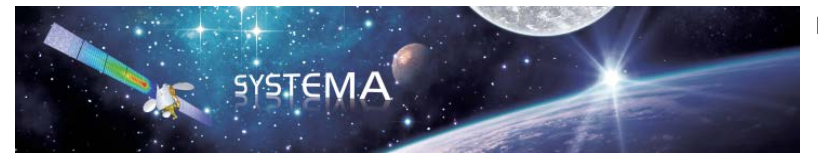

Use of the software and of the present software tutorial is submitted to a license agreement to be accepted before the software installation on a computer.

All suggestion or error concerning the software or this software manual can be sent to:

### **Airbus Defence and Space** *For the attention of Mr M. LEPILLIEZ* **Z.I. du Palays 31 rue des Cosmonautes 31402 TOULOUSE CEDEX 4**

**FRANCE**

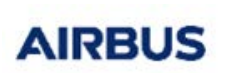

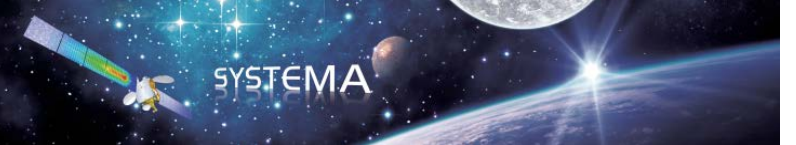

*Page Left Intentionally Blank* 

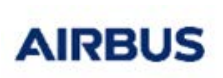

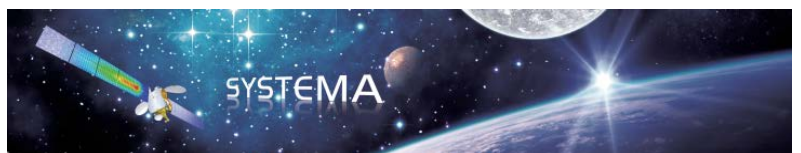

Page: 5 of 18

#### **TABLE OF CONTENTS**

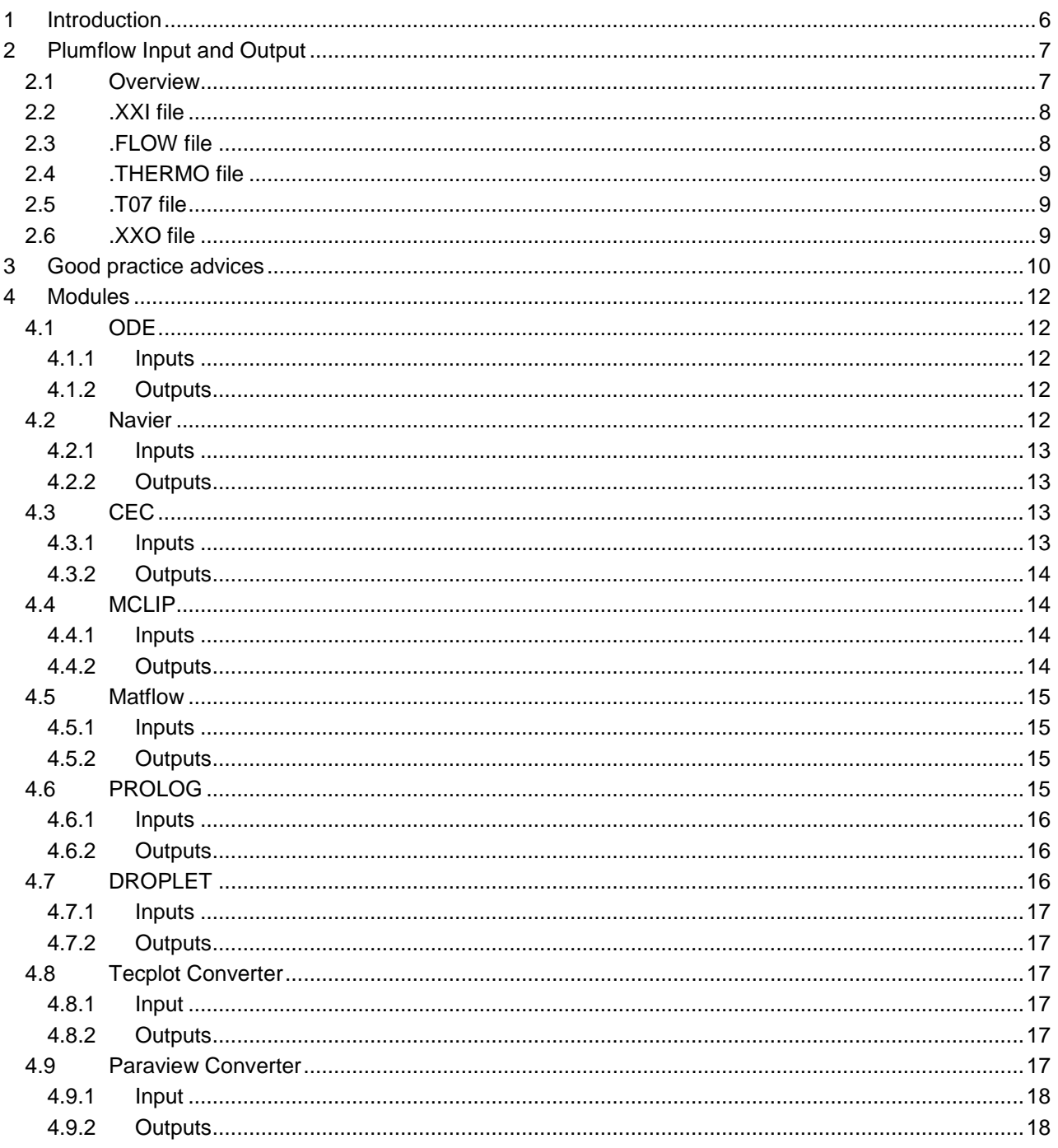

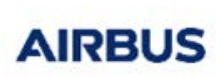

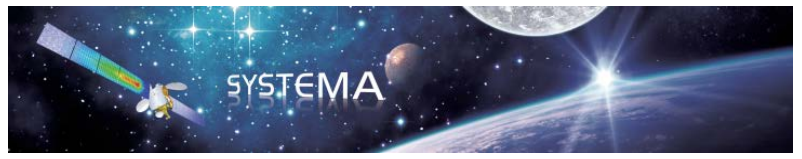

#### <span id="page-5-0"></span>**1 Introduction**

The objective of the PLUMFLOW software is to compute the flow field issued from a thruster in vacuum, that is to say:

- Chemical composition of the gas in the chamber and in the plume,
- Physical properties of the gas: viscosity, heat capacity, g, species diameter…
- If necessary, description of the non-gaseous phase : particles or droplets,
- Properties of the plume along the streamlines (velocity, density, pressures...),
- Characteristics of the engine (thrust, mass flow rate…).

This calculation involves a large panel of different methods:

- The computation of the chemical composition and physical properties is performed under assumption of thermodynamic equilibrium.
- The computation of the flow inside the engine and its expansion in the surrounding space uses the method of characteristics or Navier-Stokes equation resolution. These programs perform the simulation of the boundary layer expansion at the nozzle lip.
- The extension of the flow-field beyond the Navier-Stokes and the Method of Characteristics computational domain uses the source-flow method, considering the expansion as isotropic.
- Other methods can be used to handle more specific problems like Direct Simulation Monte-Carlo at the nozzle lip or droplets propagation.

The purpose of this module is to use the Systema interface to run V3 Plumflow applications, which predicts the plume flow field of every kind of thrusters (mono and bipropellant, cold gas and solid). The main interest of the procedure is to keep track of the run executed. Indeed a traceability of the different and repeated runs is available.

The Plumflow interface works as any V4 systema applications, with boxes corresponding to the different processes available: ODE, CEC, Navier, MCLIP, Matlfow, PROLOG, DROPLET, Tecplot converter and Paraview converter. The theoretical aspects of the different computation modules (ODE, CEC, NAVIER, MCLIP, MATFLOW, PROLOG and DROPLET ) are not described in this document but in the module dedicated user manuals.

In the following sections, good practice tips are given, and the list of the different I/O files is given per process. For details about the content of each I/O files, please refer to the dedicated user manual.

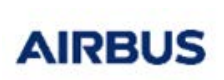

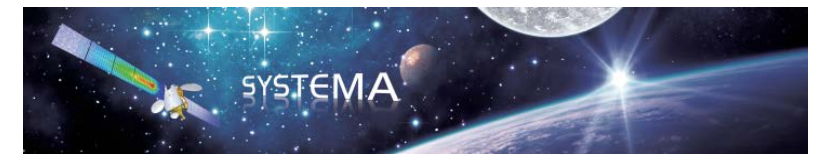

#### <span id="page-6-0"></span>**2 Plumflow Input and Output**

#### <span id="page-6-1"></span>**2.1 Overview**

The PLUMFLOW main input files are presented below.

Some additional files can be used by the different computation modules (please refer to the dedicated documentation):

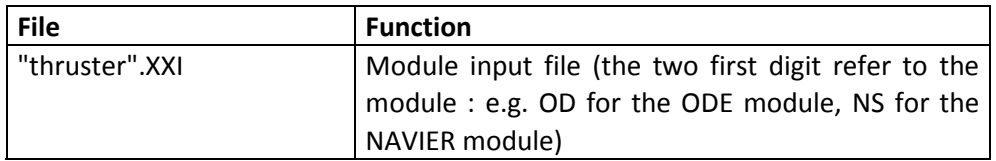

#### The PLUMFLOW main output files are:

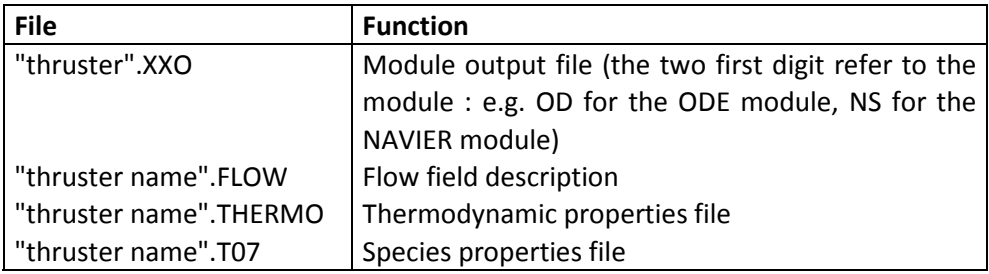

All these files are presented on the following figure:

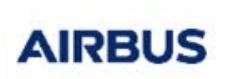

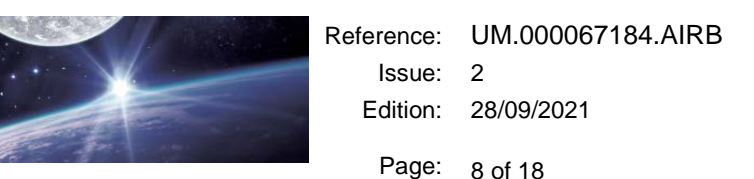

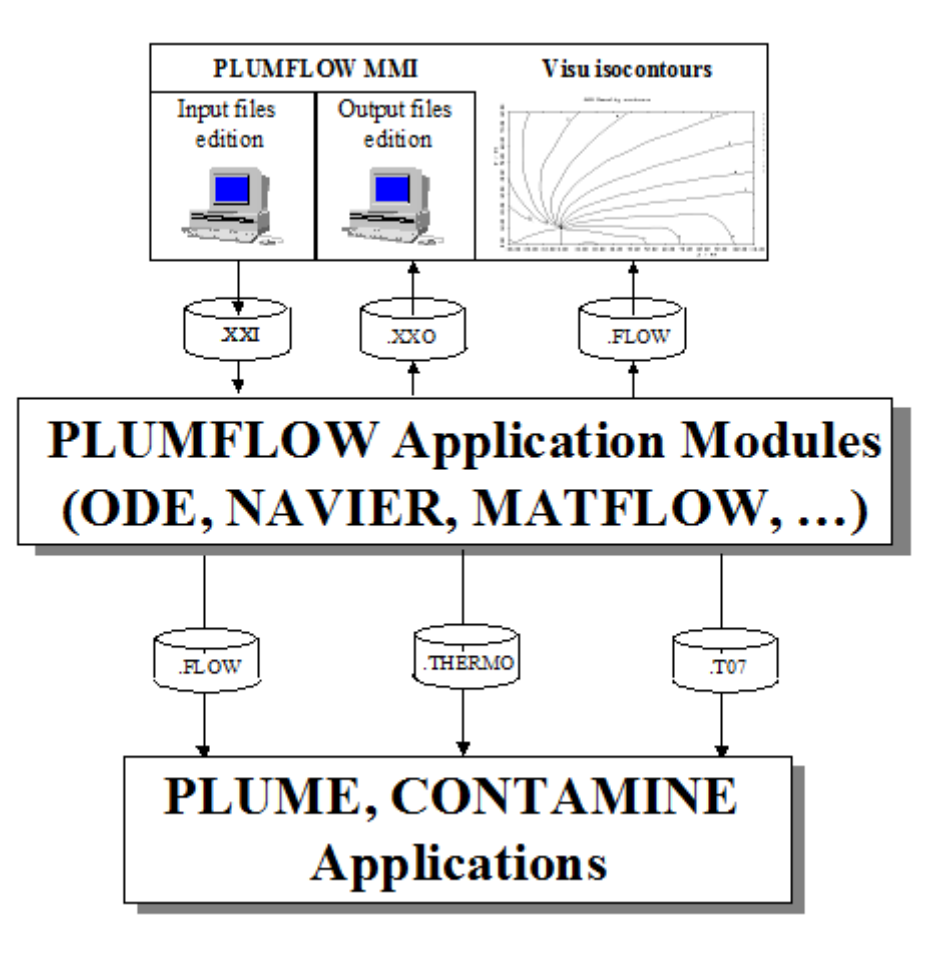

SYSTEMA

#### <span id="page-7-0"></span>**2.2 .XXI file**

This file contains the input parameters of the different computation modules. It is generally a namelist file. The extension ended by an "I", is related to the module which reads the file. The list of input file extension is given below.

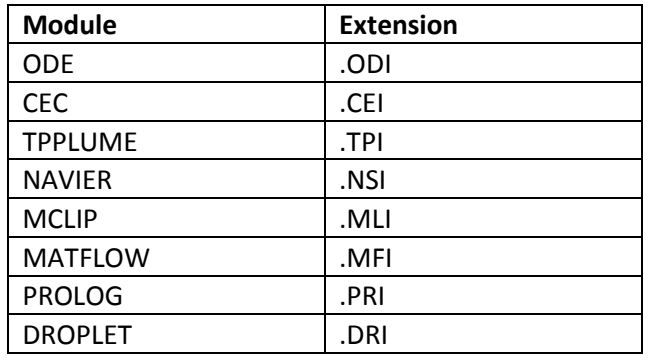

#### <span id="page-7-1"></span>**2.3 .FLOW file**

This file contains the characteristics (density, temperature, velocity) of the flow field around the thruster.

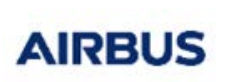

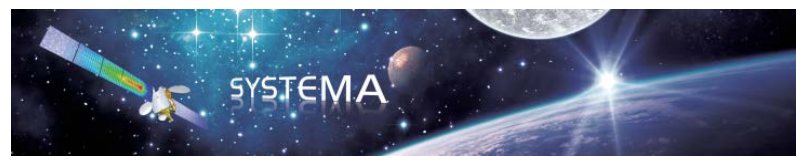

#### <span id="page-8-0"></span>**2.4 .THERMO file**

This is the interface file to ODE. It contains the thermodynamic characteristics of the gas (H, W<sub>mol</sub>,  $\gamma$ , T, P, Cp,  $\mu$ , Pr).

#### <span id="page-8-1"></span>**2.5 .T07 file**

This file contains the thermodynamic characteristics (mass, molar fraction, cross section, number of degrees of freedom) of each group of species. It can be created by the CEC module or by the ODE module (nevertheless, the normal way is to use the CEC module to control the content of the .T07 file).

#### <span id="page-8-2"></span>**2.6 .XXO file**

This file is a listing file containing the main results of the different PLUMFLOW computation modules. The extension ended by an "O", is related to the module which writes the file. The list of output file extensions is given below.

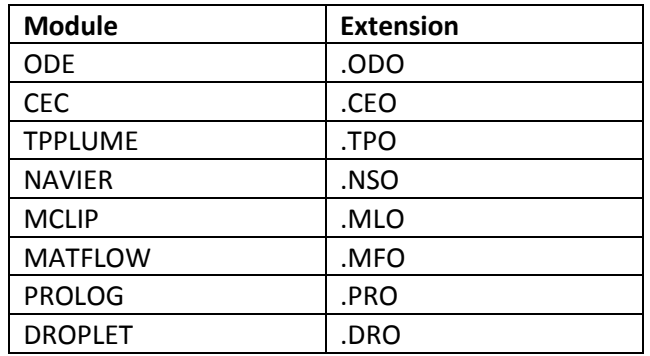

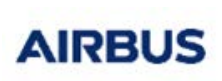

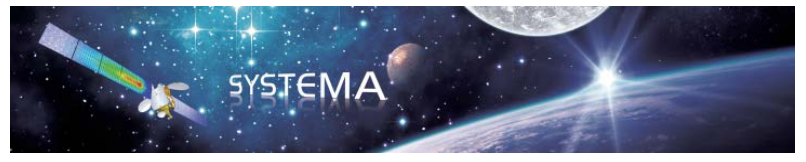

#### <span id="page-9-0"></span>**3 Good practice advices**

A few tips are suggested here for a better use of the software. In any modules of the PLUMFLOW INTERFACE, there is a common tab:

- Thruster name: Define the name of the thruster used for the output file.
- Plumflow install folder: Define the path to the V3 binaries for execution. Since Systema 4.9.1, V3 binaries are installed in the Plumflow Interface install folder that is used as the default path.
- Keep temporary subfolder: Keep or not the intermediate files.

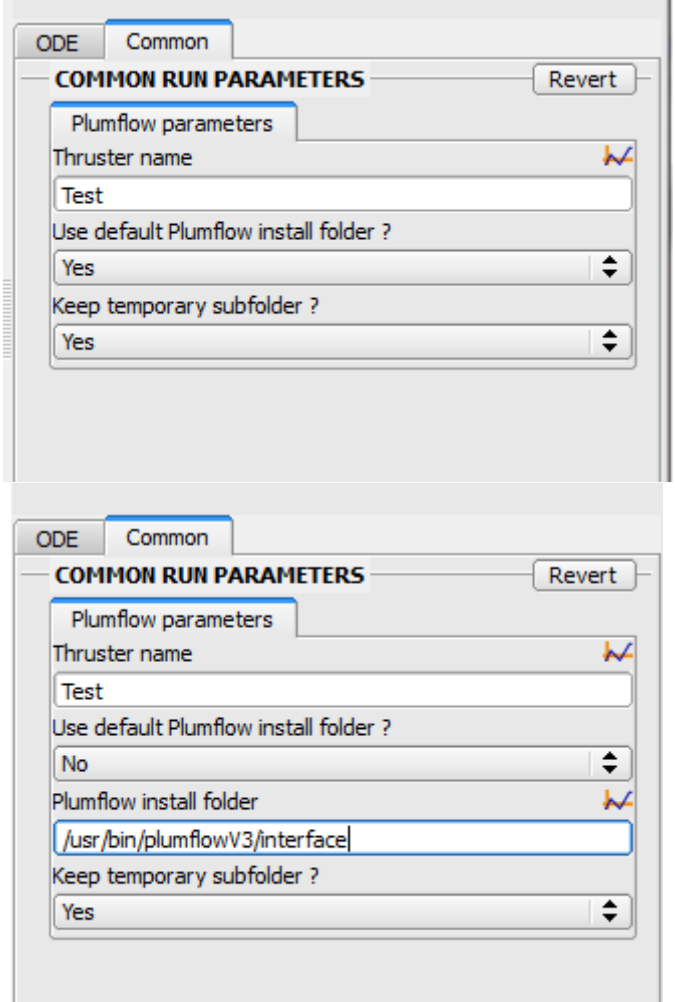

It is also recommended to create a custom name and repository, by clicking on the Edit box on the bottom of the process window.

Result Infos Result name: Result Directory:/home/sysdev/framework/workingDir/lepilliez/Results/Result Edit

This opens a new tab that allows modification of the name and working repository.

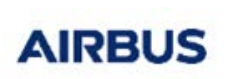

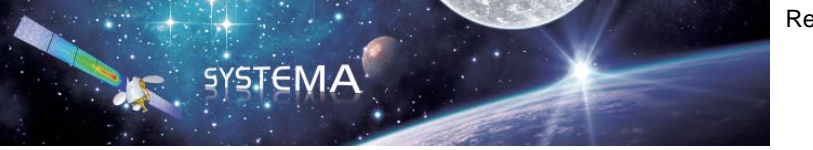

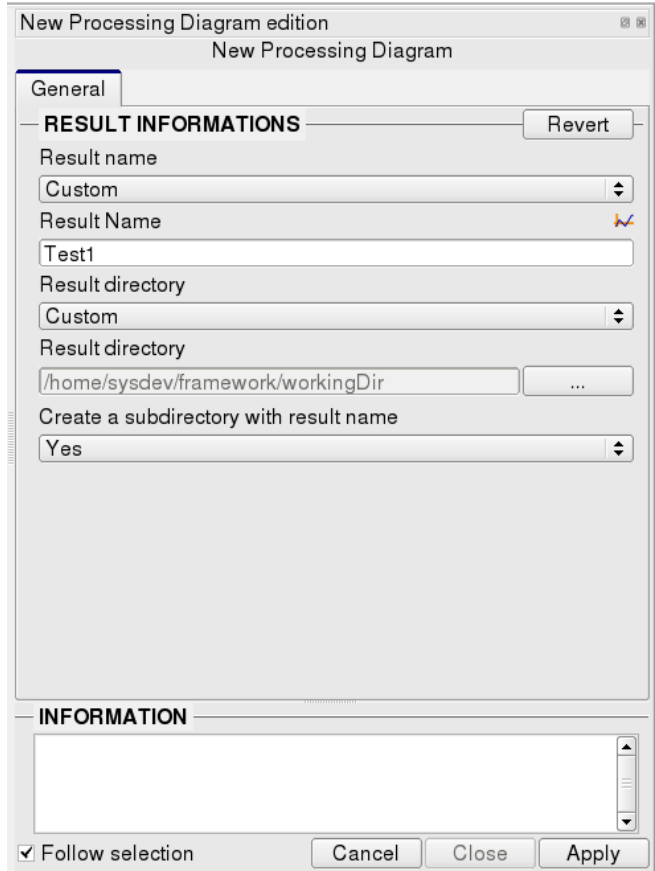

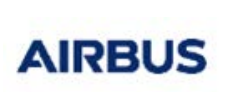

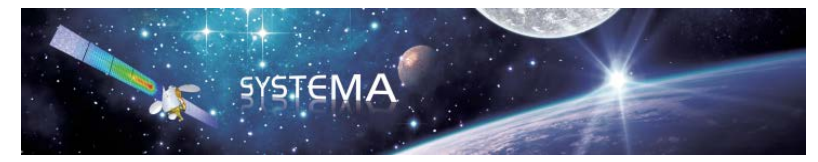

#### <span id="page-11-0"></span>**4 Modules**

#### <span id="page-11-1"></span>**4.1 ODE**

The ODE code provides an analytical tool to compute the equilibrium chemical composition of the products in the combustion chamber and the nozzle for a liquid or solid-propellant rocket engine. In addition, it computes some theoretical thermodynamic properties of the equilibrium mixture.

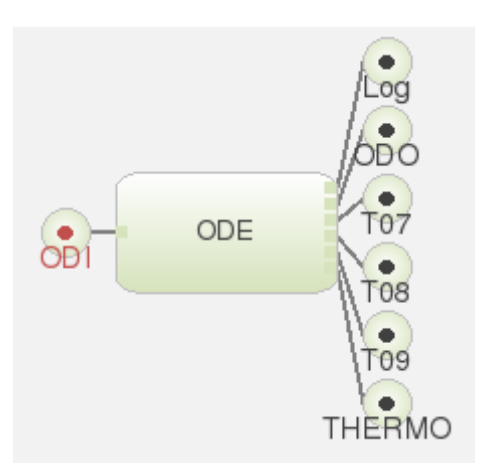

#### <span id="page-11-2"></span>**4.1.1 Inputs**

• ODI - ODE input file given by the user.

#### <span id="page-11-3"></span>**4.1.2 Outputs**

- Log log file of the processus execution.
- ODO ODE output file.
- T07 Interface file to MCLIP and CONTAMINE V3 .
- T08 Interface to TPPLUME V3.
- T09 Equivalent to THERMO output file.
- THERMO Interface file to SESJET, NAVIER MATFLOW and PLUME.

#### <span id="page-11-4"></span>**4.2 Navier**

The NAVIER code provides a numerical solution for the subsonic / supersonic, axisymmetrical, flow-field inside the nozzle and in its vicinity.

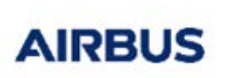

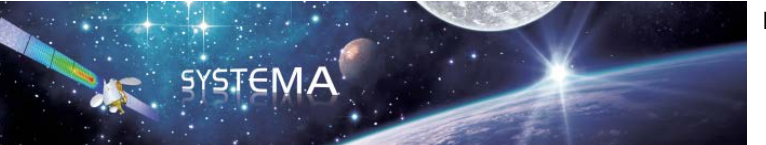

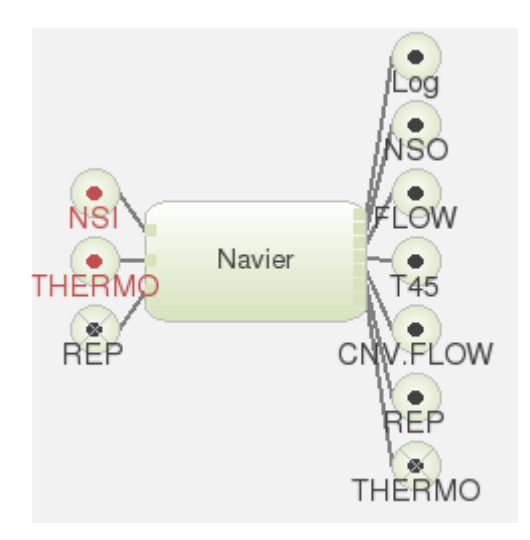

#### <span id="page-12-0"></span>**4.2.1 Inputs**

- NSI Navier input file given by the user.
- THERMO Interface file from ODE.
- REP Automatically generated by the module to restart an on-going computation.

#### <span id="page-12-1"></span>**4.2.2 Outputs**

- Log log file of the processus execution.
- NSO Navier output file.
- FLOW Interface file to MCLIP, PROLOG and TRAJET V3.
- T45 Interface file to MATFLOW.
- CNV.FLOW Interface file to TRAJET V3.
- REP Automatically generated by the module to restart an on-going computation.
- THERMO Interface file to SESJET, NAVIER MATFLOW and PLUME .

#### <span id="page-12-2"></span>**4.3 CEC**

The CEC module is dedicated on the one hand to the management of groups of species, and on the other hand to the creation of thermodynamic files containing the characteristics of the groups of species.

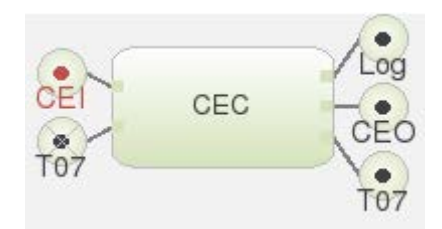

#### <span id="page-12-3"></span>**4.3.1 Inputs**

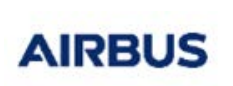

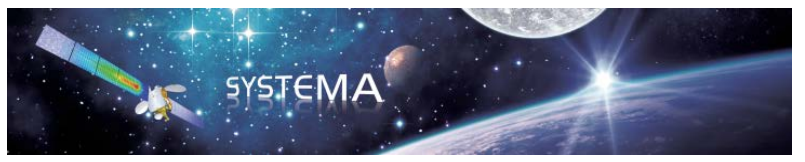

- CEI- CEC input file given by the user.
- T07 Interface file from ODE.

#### <span id="page-13-0"></span>**4.3.2 Outputs**

- Log log file of the processus execution.
- CEO CEC output file.
- T07 Interface file to MCLIP and CONTAMINE .

#### <span id="page-13-1"></span>**4.4 MCLIP**

The objective of the MCLIP module is to compute the thruster flow field at the vicinity of the nozzle lip. In this region the flow passes rapidly from a continuum regime inside the nozzle to a free molecular regime outside. Moreover, the flow around the lip has a strong influence on the backflow and so on the contamination of surfaces located in this region.

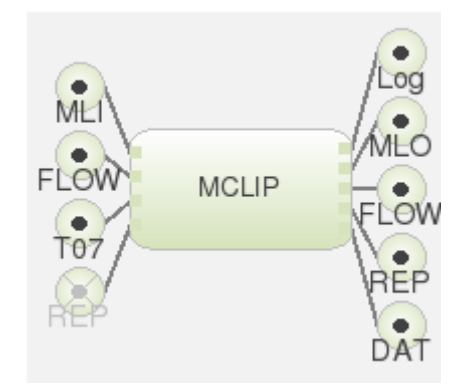

#### <span id="page-13-2"></span>**4.4.1 Inputs**

- MLI- MCLIP input file given by the user.
- FLOW Interface file from Navier.
- T07 Interface file from ODE or CEC.
- REP Automatically generated by the module to restart an on-going computation.

#### <span id="page-13-3"></span>**4.4.2 Outputs**

- Log log file of the processus execution.
- MLO MCLIP output file.
- FLOW Interface file to MCLIP, PROLOG and TRAJET V3.
- REP Automatically generated by the module to restart an on-going computation.
- DAT -tecplot file to check the mesh generated by MCLIP.

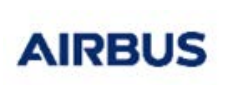

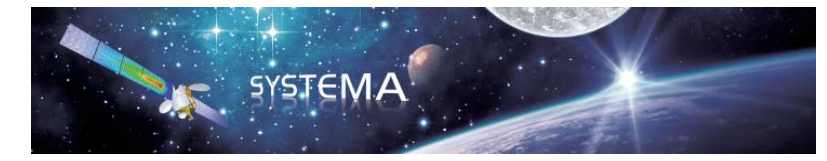

#### <span id="page-14-0"></span>**4.5 Matflow**

The MATFLOW computer program is used to extend the expansion of the gas/particles plume from the TPPLUME or NAVIER computation domain to the 'infinity'.

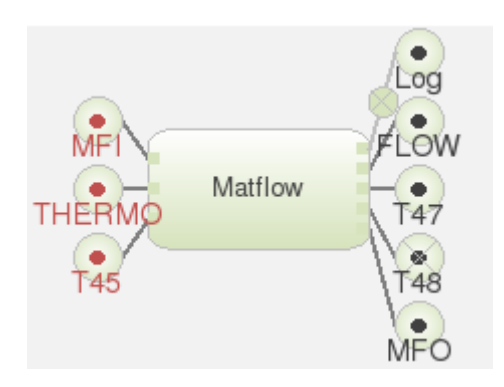

#### <span id="page-14-1"></span>**4.5.1 Inputs**

- MFI- Matflow input file given by the user.
- THERMO Interface file from ODE.
- T45 Interface file to Navier.

#### <span id="page-14-2"></span>**4.5.2 Outputs**

- Log log file of the processus execution.
- FLOW Interface file to MCLIP, PROLOG and TRAJET V3.
- T47 Interface file to TRAJET V3.
- T48 Interface file to PLUMRAD V3.
- MFO Matflow output file.

#### <span id="page-14-3"></span>**4.6 PROLOG**

The PROLOG computer program is used to extend the gas flow from the NAVIER or MCLIP computation domain to the 'infinity' and taking into account the different flow regimes.

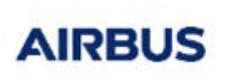

Reference: UM.000067184.AIRB Issue: 2 Edition: 28/09/2021 Page: 16 of 18

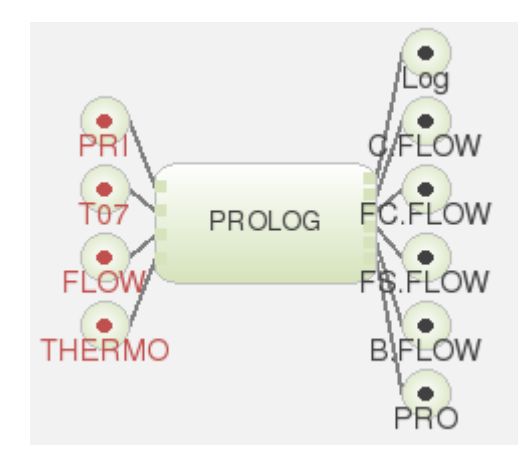

#### <span id="page-15-0"></span>**4.6.1 Inputs**

- PRI PROLOG input file given by the user.
- T07 Interface file from ODE and CEC.
- FLOW Interface file from Navier or MCLIP.
- THERMO Interface file from ODE.

#### <span id="page-15-1"></span>**4.6.2 Outputs**

- Log log file of the processus execution.
- C.FLOW continuum regime flow.
- FC.FLOW free molecular regime flow in a Cartesian mesh.
- FS.FLOW free molecular regime flow in the streamlines-based mesh.

SYSTEM A

- B.FLOW bridging flow.
- PRO PROLOG output file.

#### <span id="page-15-2"></span>**4.7 DROPLET**

The objective of the DROPLET module is to compute the flow of droplets or particles inside and outside a thruster.

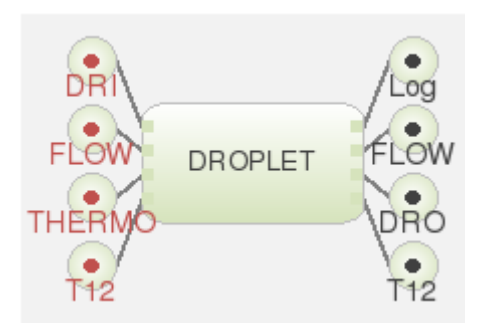

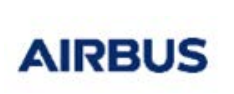

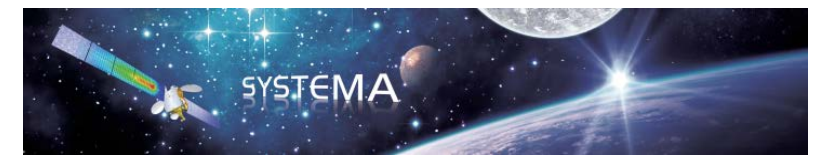

#### <span id="page-16-0"></span>**4.7.1 Inputs**

- DRI DROPLET input file given by the user.
- FLOW Interface file from Navier or MCLIP.
- THERMO Interface file from ODE.
- T12 Interface file from an to DROPLET.

#### <span id="page-16-1"></span>**4.7.2 Outputs**

- Log log file of the processus execution.
- FLOW Interface file to MCLIP, PROLOG and TRAJET V3.
- DRO DROPLET output file.
- T12 Interface file from an to DROPLET.

#### <span id="page-16-2"></span>**4.8 Tecplot Converter**

Converts the FLOW file into .dat ASCII format.

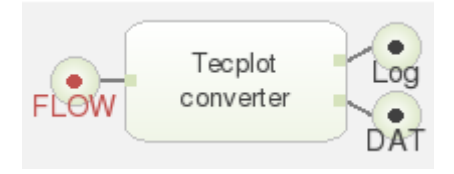

#### <span id="page-16-3"></span>**4.8.1 Input**

• FLOW - Interface file from Navier or MCLIP.

#### <span id="page-16-4"></span>**4.8.2 Outputs**

- Log log file of the processus execution.
- DAT DAT ASCII file compatible with tecplot.

#### <span id="page-16-5"></span>**4.9 Paraview Converter**

Converts the FLOW file into .vtk ASCII format.

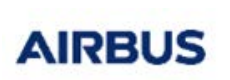

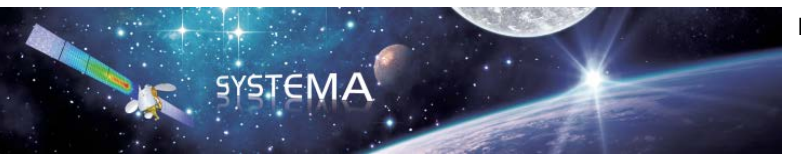

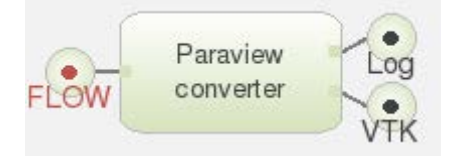

#### <span id="page-17-0"></span>**4.9.1 Input**

• FLOW - Interface file from Navier or MCLIP.

#### <span id="page-17-1"></span>**4.9.2 Outputs**

- Log log file of the processus execution.
- VTK VTK ASCII file compatible with paraview